# $I-4$

 $055702B$ 

担当教員:長田智和

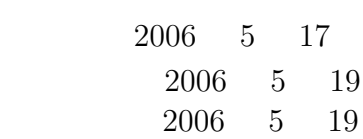

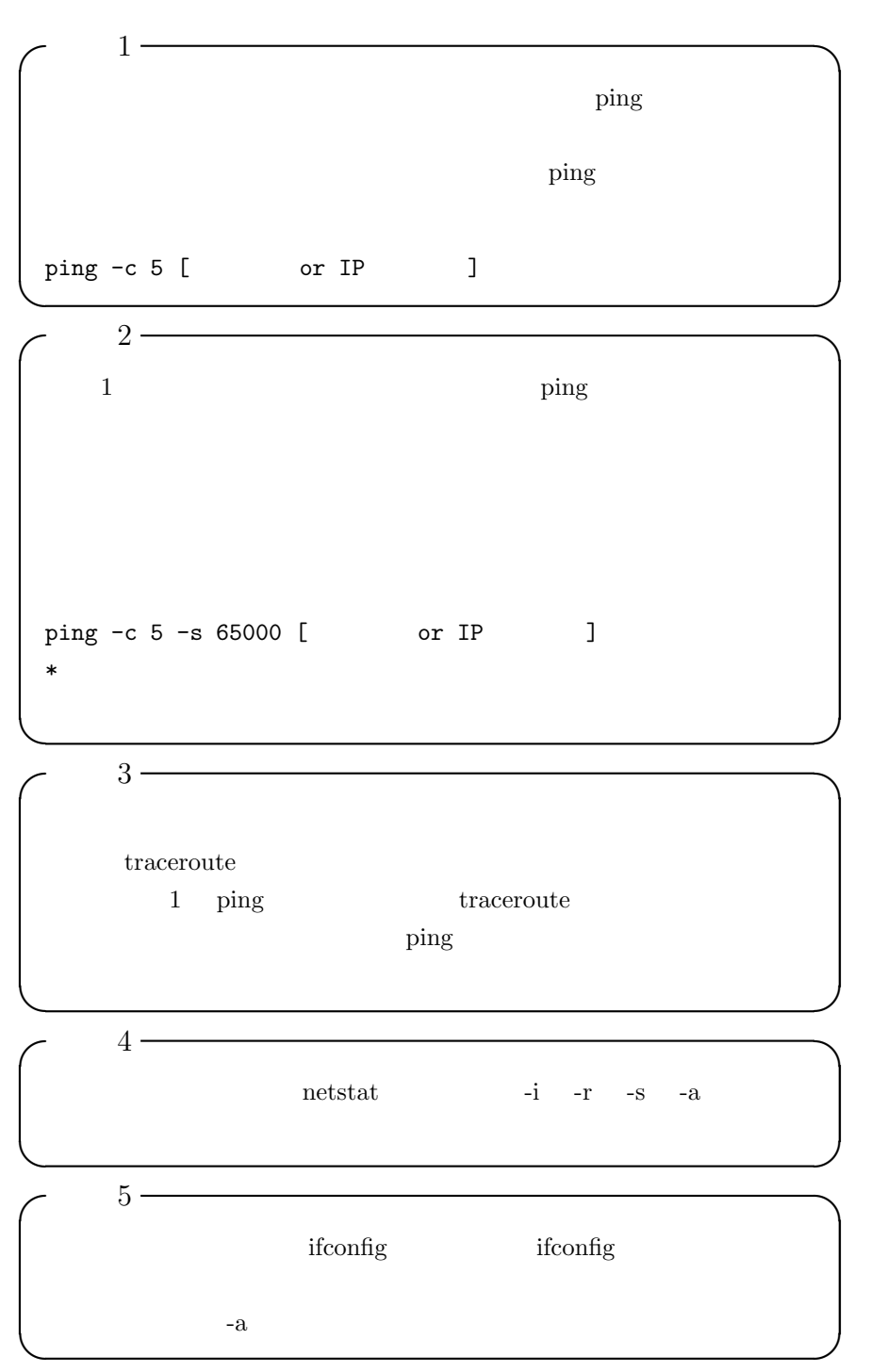

**1** 問題

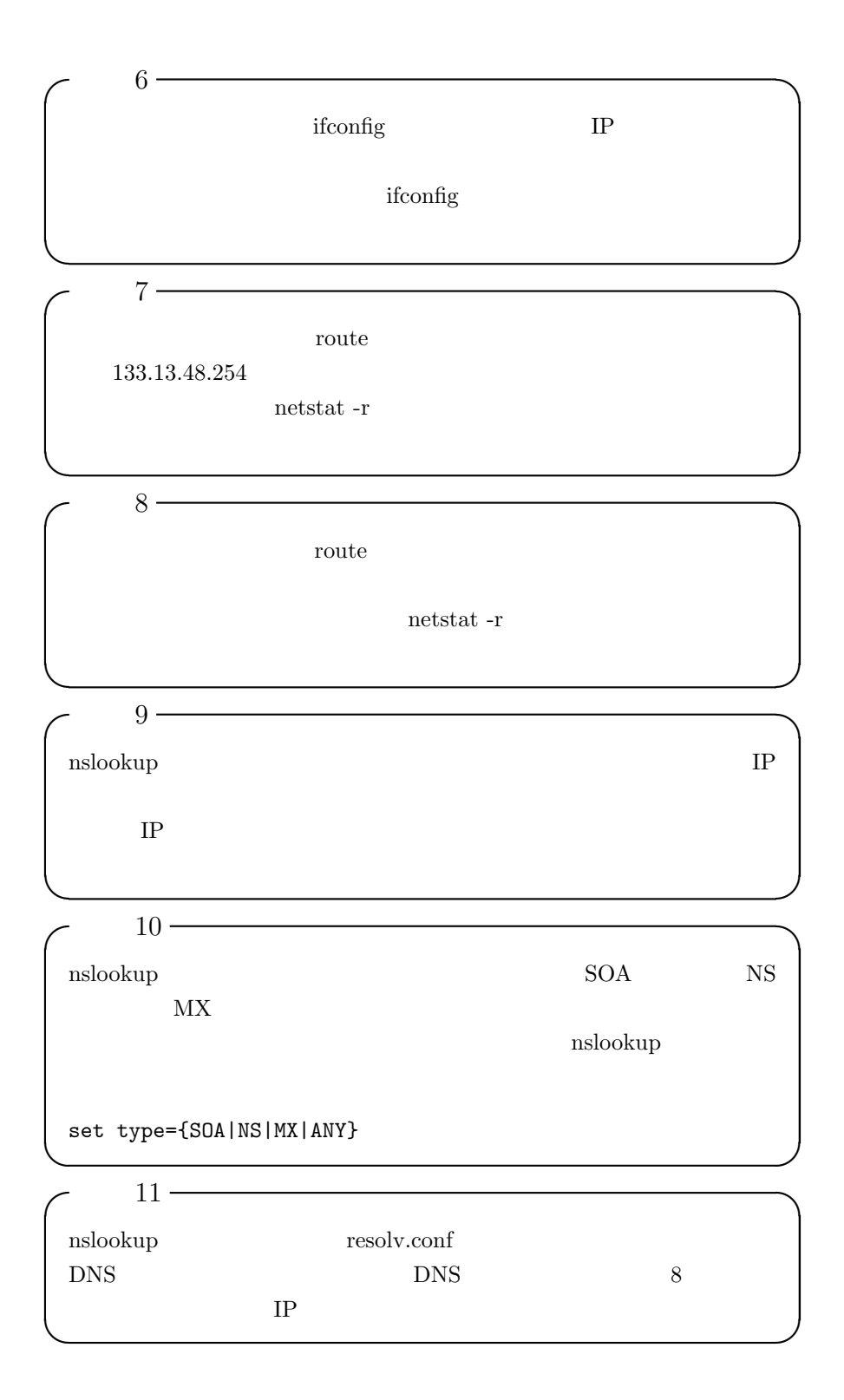

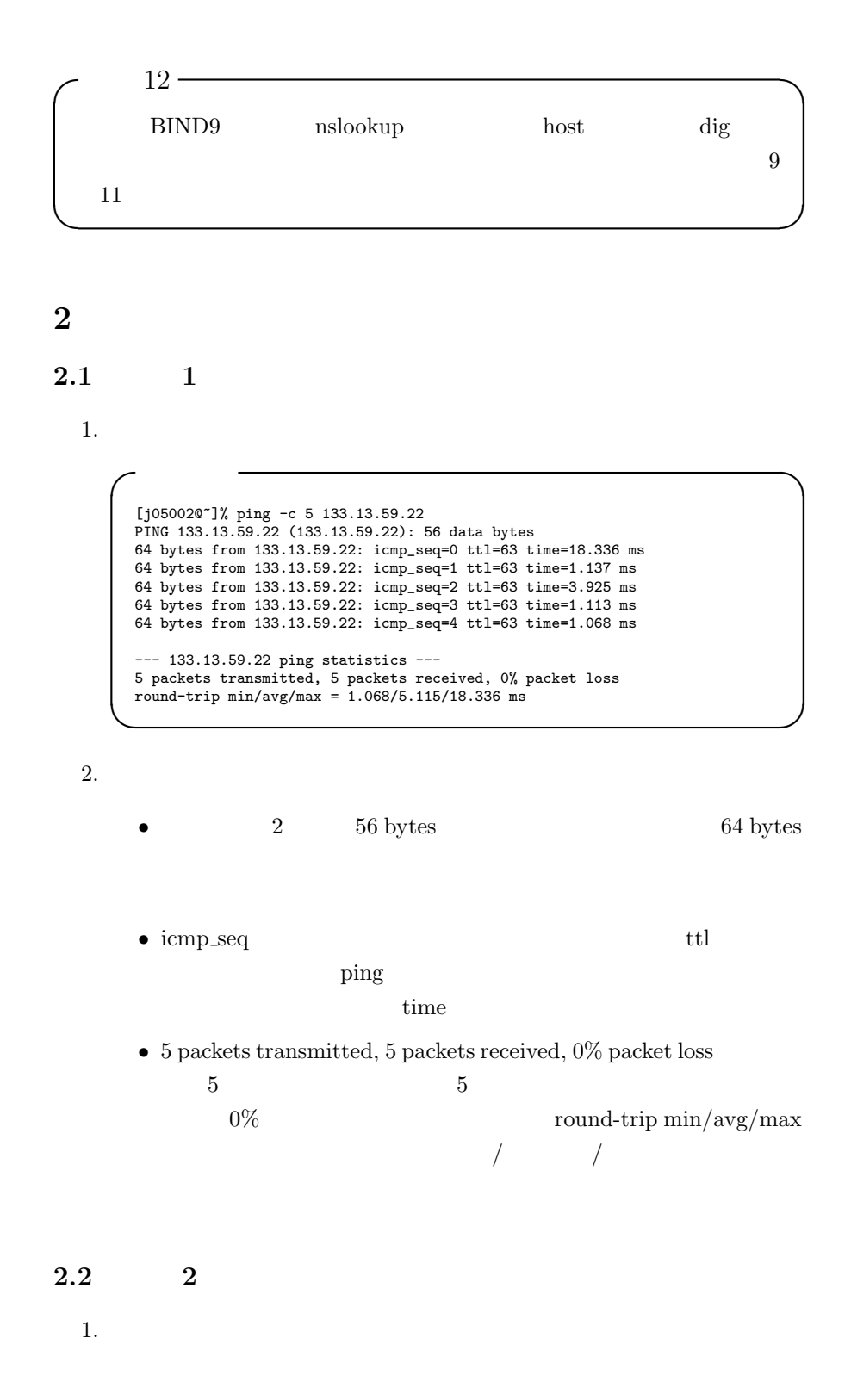

4

```
✓実行結果 ✏
   [j05002@~]% ping -c 5 -s 8184 133.13.59.22
PING 133.13.59.22 (133.13.59.22): 8184 data bytes
  8192 bytes from 133.13.59.22: icmp_seq=0 ttl=63 time=19.667 ms
   中略
8192 bytes from 133.13.59.22: icmp_seq=4 ttl=63 time=16.295 ms
   --- 133.13.59.22 ping statistics ---
  5 packets transmitted, 5 packets received, 0% packet loss
   round-trip min/avg/max = 5.8/10.931/19.667 ms
[j05002@~]% ping -c 5 -s 8185 133.13.59.22
PING 133.13.59.22 (133.13.59.22): 8185 data bytes
   ping: sendto: Message too long
ping: wrote 133.13.59.22 8193 chars, ret=-1
   .<br>ping: sendto: Message too long
  ping: wrote 133.13.59.22 8193 chars, ret=-1
   --- 133.13.59.22 ping statistics ---
5 packets transmitted, 0 packets received, 100% packet loss
```
#### <sup>2</sup>

• 8184 bytes **8192** bytes  $8192$  bytes  $= 8$  kbytes  $8kbytes$ 

### **2.3** 課題 **3**

```
1.
```
**✓**実行結果 **✏** [j05002@~]% traceroute 59.106.41.118 traceroute to 59.106.41.118 (59.106.41.118), 30 hops max, 40 byte packets 1 133.13.51.193 (133.13.51.193) 1.381 ms 0.39 ms 0.315 ms 4 133-13-249-2.cc.u-ryukyu.ac.jp (133.13.249.2) 2.162 ms 2.385 ms 1.87 ms  $5 * * * *$ 中略 8 tkgrt1x-grt2b-3.bb.sakura.ad.jp (202.181.110.146) 46.028 ms 42.795 ms 42.735 ms 9 n2.59-106-41-118.mixi.jp (59.106.41.118) 41.393 ms 43.903 ms 43.27 ms **✒ ✑**

2.

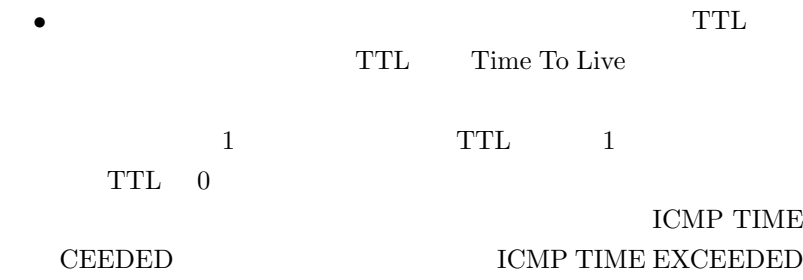

 $30$  hops max  $30$ 

# **2.4** 課題 **4**

1.

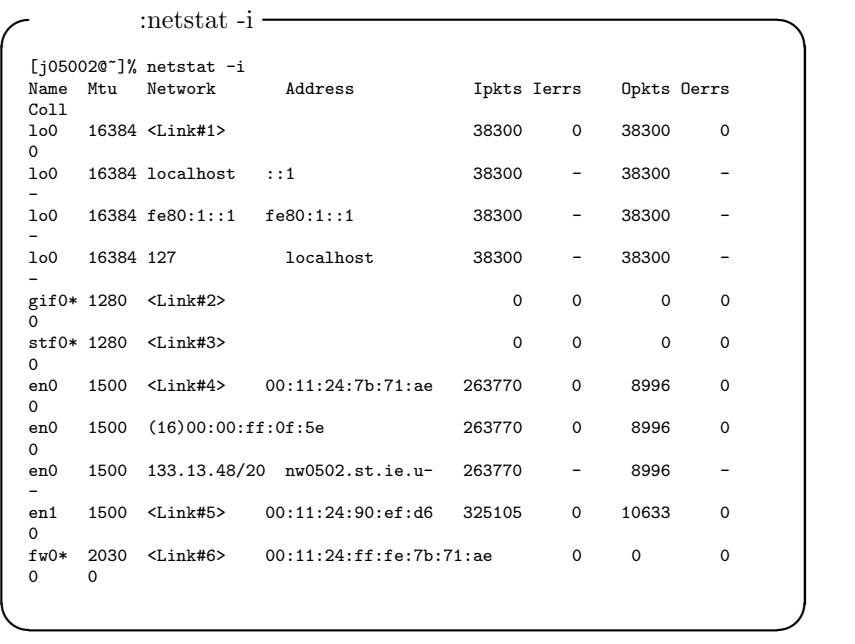

 $\overline{2}$ .

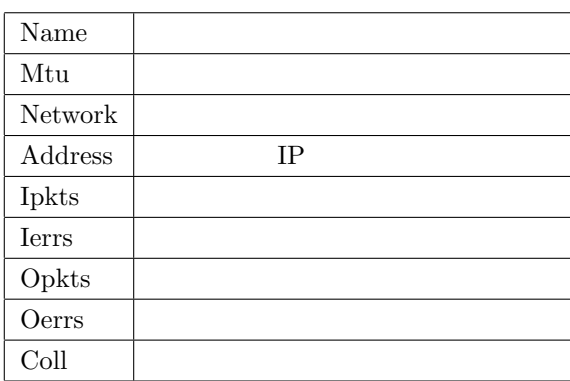

• **•**  $\bullet$ 

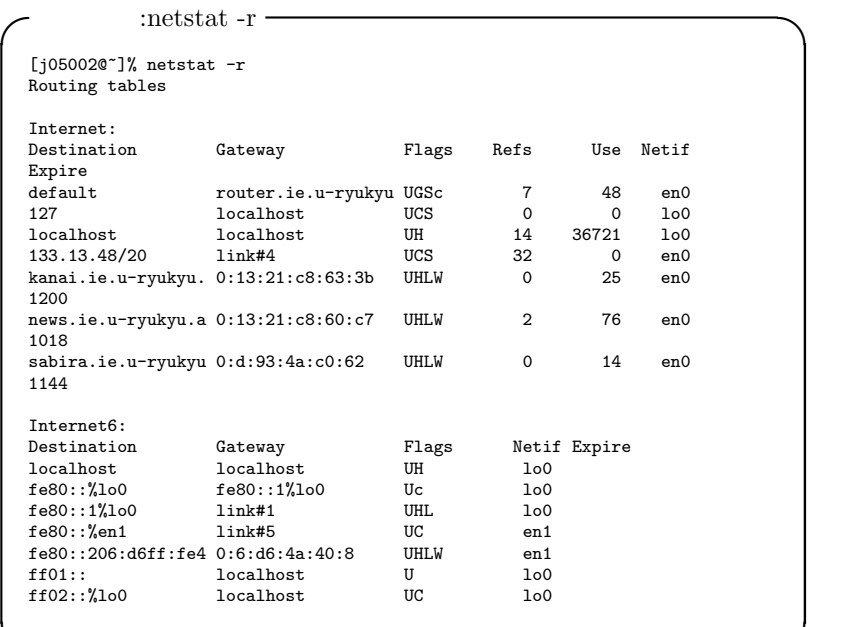

3.

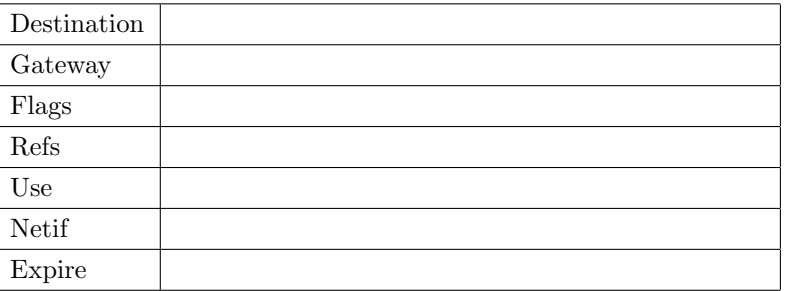

•<br>• <sub>•</sub> <sub>\*</sub>

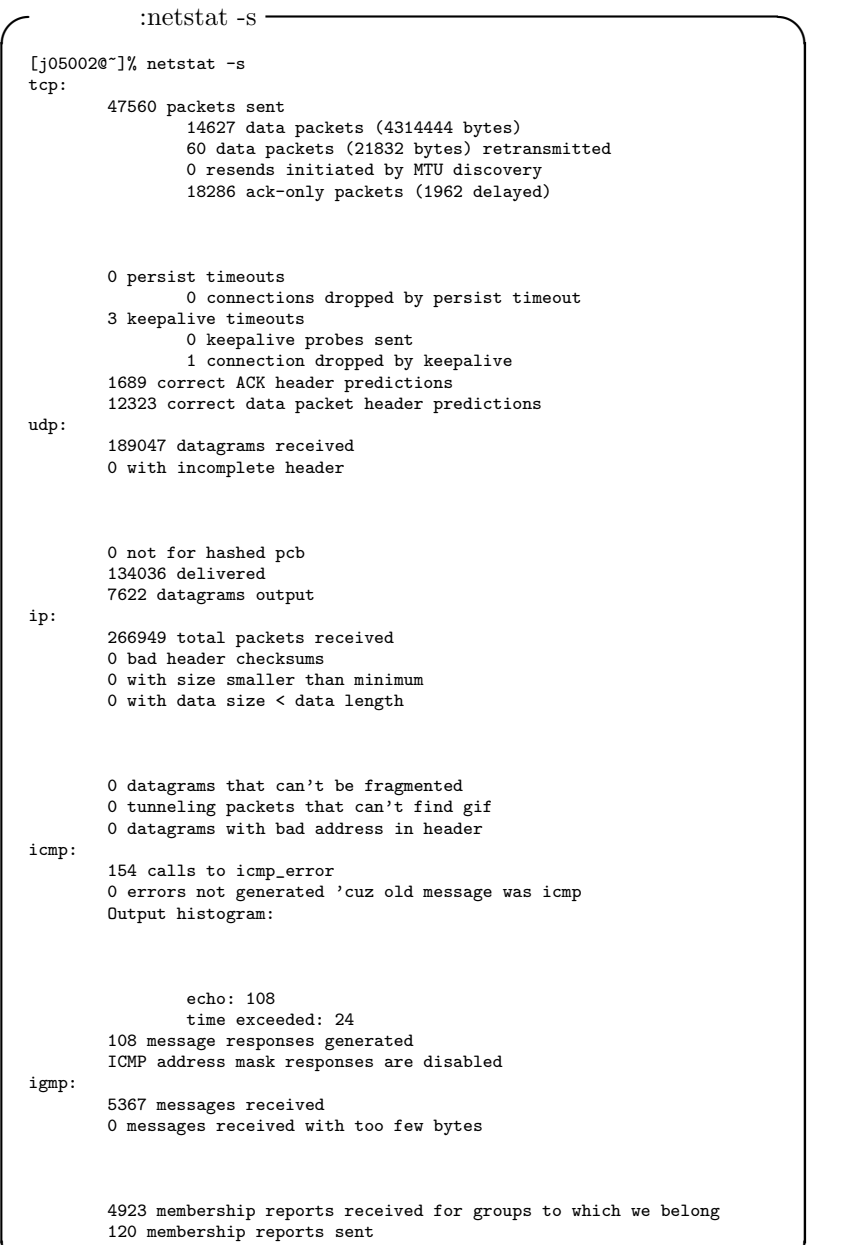

```
:netstat -s -
ipsec:
         0 inbound packets processed successfully
0 inbound packets violated process security policy
         0 inbound packets with no SA available
0 invalid inbound packets
        0 outbound packets with no SA available
        0 invalid outbound packets
        0 outbound packets failed due to insufficient memory
        0 outbound packets with no route
ip6:
        4135 total packets received
        0 with size smaller than minimum
        0 with data size < data length
        0 with bad options
        source addresses of same scope
                 1 node-local
                 606 link-locals
        11 forward cache hit
        1 forward cache miss
icmp6:
        0 calls to icmp_error
        0 errors not generated because old message was icmp error or so
        0 errors not generated because rate limitation
        Output histogram:
        0 bad neighbor advertisement messages
        0 bad router advertisement messages
        0 bad redirect messages
        0 path MTU changes
ipsec6:
        0 inbound packets processed successfully
        0 invalid outbound packets
        0 outbound packets failed due to insufficient memory
        0 outbound packets with no route
pfkey:
        0 requests sent to userland
        0 messages toward all sockets
        0 messages toward registered sockets
        0 messages with memory allocation failure
```
4.

 $\bullet\,$  netstat -s  $\,$ 

IP TCP/UDP,ICMP

ICMP ICMP

TCP TCP

• IP IP

9

# $\begin{minipage}{0.9\linewidth} \textbf{UDP} & \textbf{UDP} & \textbf{TCP} \end{minipage}$

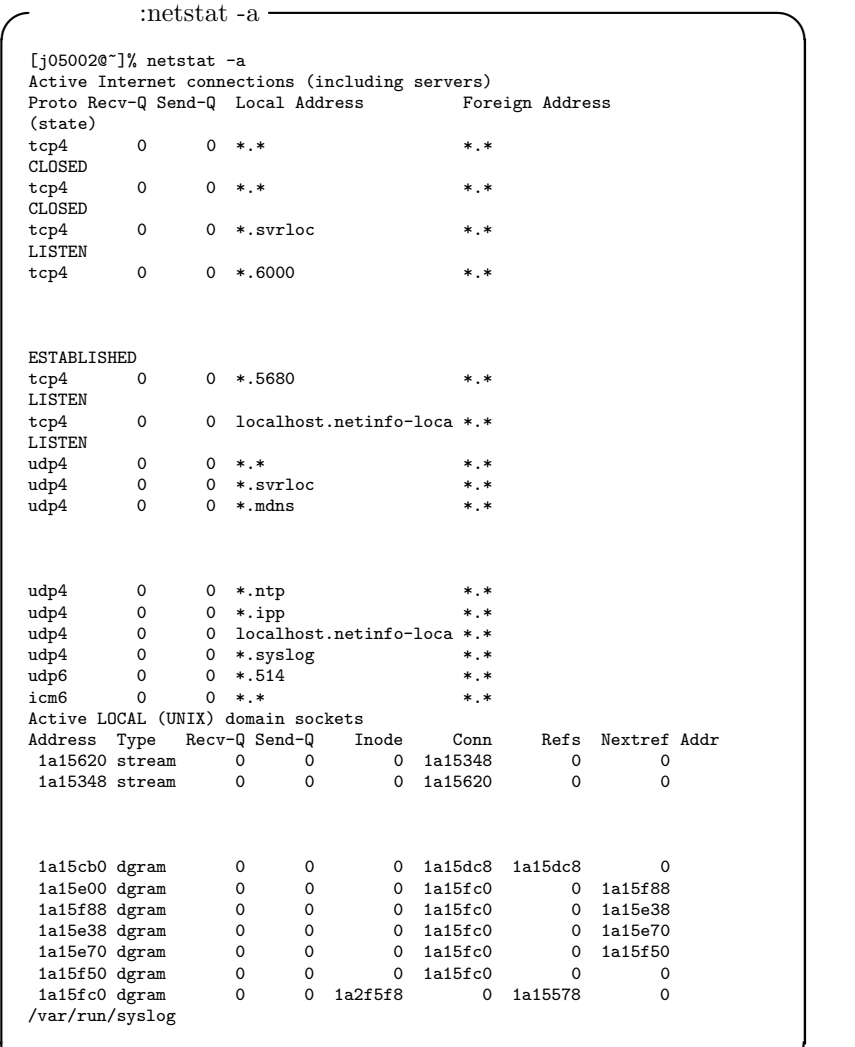

**✒ ✑**

5. 考察

 $\bullet\,$  netstat -a

# **2.5** 課題 **5**

1.

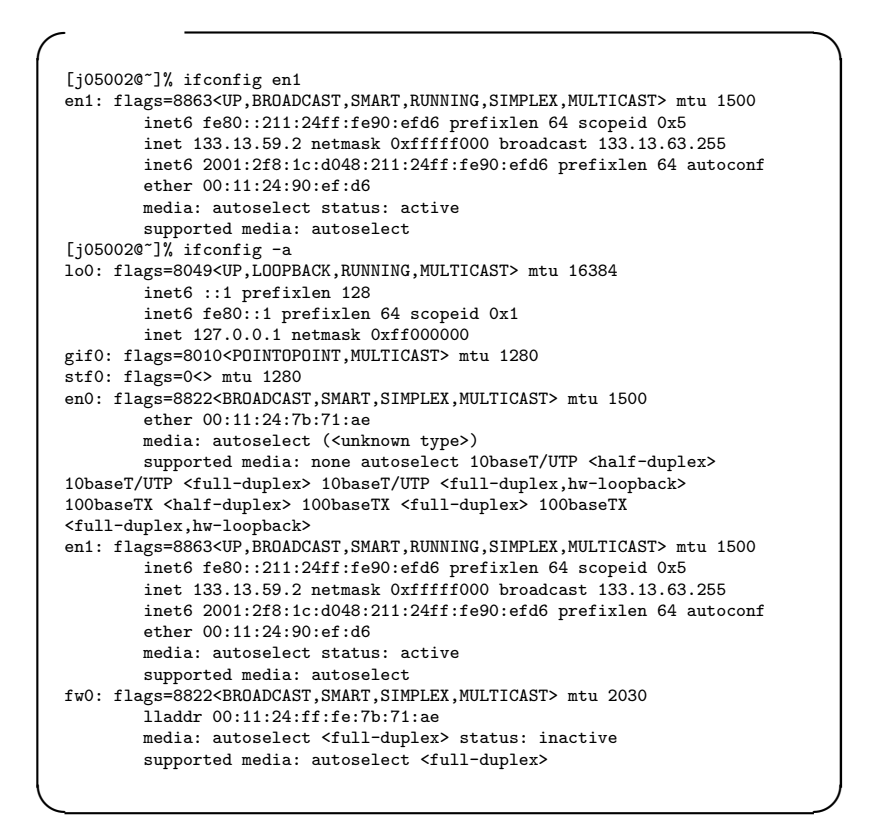

<sup>2</sup>

• -a  $\bullet$  -a en0 Ethernet en1  $AirMac$ 

**2.6** 課題 **6**

1. 解答

```
✓実行結果 ✏
  [j05002@~]% ifconfig
  lo0: flags=8049<UP,LOOPBACK,RUNNING,MULTICAST> mtu 16384
          inet6 ::1 prefixlen 128
          inet6 fe80::1 prefixlen 64 scopeid 0x1
          inet 127.0.0.1 netmask 0xff000000
  gif0: flags=8010<POINTOPOINT, MULTICAST> mtu 1280
  stf0: flags=0<> mtu 1280
  en0: flags=8863<UP,BROADCAST,SMART,RUNNING,SIMPLEX,MULTICAST> mtu 1500
          inet6 fe80::211:24ff:fe7b:71ae prefixlen 64 scopeid 0x4
          inet6 2001:2f8:1c:d048:211:24ff:fe7b:71ae prefixlen 64 autoconf
          inet 169.254.150.130 netmask 0xffff0000 broadcast
  169.254.255.255
          ether 00:11:24:7b:71:ae
          media: autoselect (100baseTX <full-duplex>) status: active
          supported media: none autoselect 10baseT/UTP <half-duplex>
  10baseT/UTP <full-duplex> 10baseT/UTP <full-duplex,hw-loopback>
  100baseTX <half-duplex> 100baseTX <full-duplex> 100baseTX
  <full-duplex,hw-loopback>
  en1: flags=8863<UP,BROADCAST,SMART,RUNNING,SIMPLEX,MULTICAST> mtu 1500
          ether 00:11:24:90:ef:d6
          media: autoselect (<unknown type>) status: inactive
          supported media: autoselect
  fw0: flags=8822<BROADCAST,SMART,SIMPLEX,MULTICAST> mtu 2030
          lladdr 00:11:24:ff:fe:7b:71:ae
          media: autoselect <full-duplex> status: inactive
supported media: autoselect <full-duplex>
  [j05002@~]% sudo ifconfig en0 133.13.59.2 netmask 0xfffff000 broadcast
  % 255.255.240.0
  Password:
  [j05002@~]% ifconfig
lo0: flags=8049<UP,LOOPBACK,RUNNING,MULTICAST> mtu 16384
          inet6 ::1 prefixlen 128
          inet6 fe80::1 prefixlen 64 scopeid 0x1
          inet 127.0.0.1 netmask 0xff000000
  gif0: flags=8010<POINTOPOINT,MULTICAST> mtu 1280
  stf0: flags=0<> mtu 1280
  en0: flags=8863<UP, BROADCAST, SMART, RUNNING, SIMPLEX, MULTICAST> mtu 1500
          inet6 fe80::211:24ff:fe7b:71ae prefixlen 64 scopeid 0x4
          inet6 2001:2f8:1c:d048:211:24ff:fe7b:71ae prefixlen 64 autoconf
          inet 133.13.59.2 netmask 0xfffff000 broadcast 255.255.240.0
          ether 00:11:24:7b:71:ae
          media: autoselect (100baseTX <full-duplex>) status: active
  supported media: none autoselect 10baseT/UTP <half-duplex>
10baseT/UTP <full-duplex> 10baseT/UTP <full-duplex,hw-loopback>
  100baseTX <half-duplex> 100baseTX <full-duplex> 100baseTX
  <full-duplex,hw-loopback>
  en1: flags=8863<UP, BROADCAST, SMART, RUNNING, SIMPLEX, MULTICAST> mtu 1500
          ether 00:11:24:90:ef:d6
          media: autoselect (<unknown type>) status: inactive
          supported media: autoselect
  fw0: flags=8822<BROADCAST,SMART,SIMPLEX,MULTICAST> mtu 2030
          lladdr 00:11:24:ff:fe:7b:71:ae
          media: autoselect <full-duplex> status: inactive
          supported media: autoselect <full-duplex>
✒ ✑
```
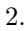

• IP

broadcast

ifconfig netmask

 $IP$   $"a vsudo"$ 

**2.7** 課題 **7**

1. 解答

**✓**実行結果 **✏** [j05002@~]% sudo route add default 133.13.48.254 add net default: gateway 133.13.48.254 [j05002@~]% netstat -r Routing tables Internet: Destination Gateway Flags Refs Use Netif Expire default router.ie.u-ryukyu UGSc 0 0 en0 127 localhost UCS 0 0 lo0 localhost Internet6: Destination Gateway Flags Netif Expire  $\begin{tabular}{lcccc} localhost & localhost & UH & & 100\\ 1680::?/100 & & 1680:::1/100 & & Uc & 100\\ 1680:::1/100 & & 1ink#1 & & UHL & 100\\ \end{tabular}$ fe80::%lo0 fe80::1%lo0 Uc lo0 fe80::1%lo0 link#1 UHL lo0 1980:: "Annual market in the sense of the contract of the contract of the contract of the contract of the contract of the contract of the contract of the contract of the contract of the contract of the contract of the cont fe80::206:d6ff:fe4 0:6:d6:4a:40:8 UHLW en1<br>fe80::211:24ff:fe7 0:11:24:7b:71:ae UHLW en1 fe80::211:24ff:fe7 0:11:24:7b:71:ae UHLW en1 ff01:: localhost U lo0 ff02::%lo0 localhost UC lo0 ff02::%en1 link#5 UC en1 **✒ ✑**

<sup>2</sup>

• route add

"sudo"

## **2.8** 課題 **8**

1. 解答

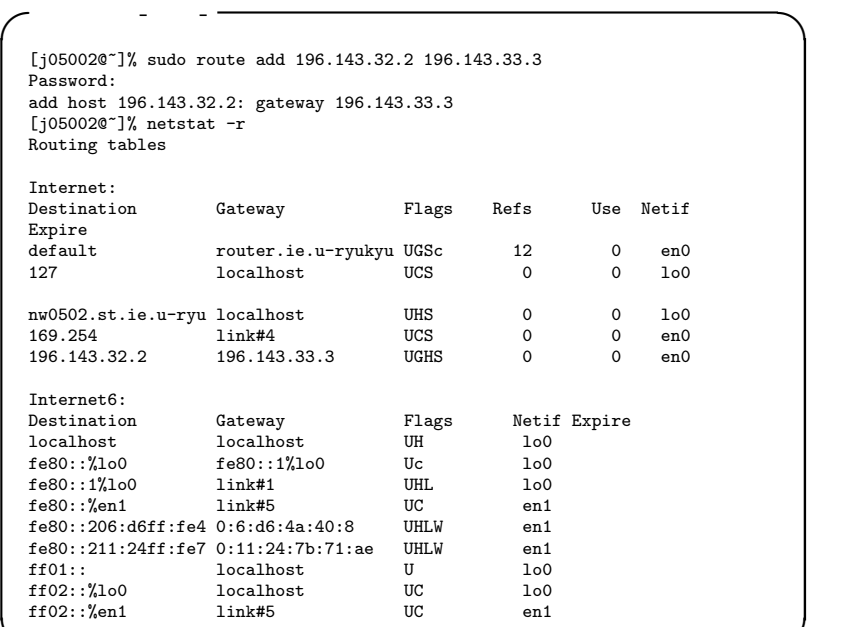

**✒ ✑ ✓**実行結果-削除- **✏**

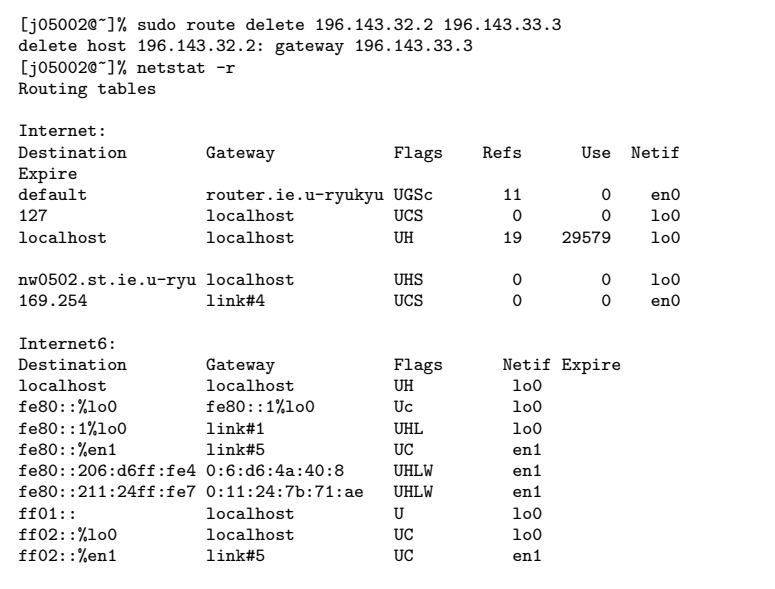

**✒ ✑**

 $\overline{2}$ .

• route add route delete

**2.9** 課題 **9**

1. 解答

```
✓実行結果 ✏
  [j05002@~]% nslookup
  Note: nslookup is deprecated and may be removed from future releases.
   Consider using the 'dig' or 'host' programs instead. Run nslookup with
the '-sil[ent]' option to prevent this message from appearing.
   > nw0530.st.ie.u-ryukyu.ac.jp
Server: 133.13.48.2
  Address: 133.13.48.2#53
  Name: nw0530.st.ie.u-ryukyu.ac.jp
  Address: 133.13.59.30
  > 133.13.59.17
  Server: 133.13.48.2<br>Address: 133.13.48.2
                    Address: 133.13.48.2#53
  17.59.13.133.in-addr.arpa name = nw0517.st.ie.u-ryukyu.ac.jp.
  > exit
  [j05002@~]% nslookup 133.13.59.59
  Note: nslookup is deprecated and may be removed from future releases.
   Consider using the 'dig' or 'host' programs instead. Run nslookup with
the '-sil[ent]' option to prevent this message from appearing.
  Server: 133.13.48.3<br>Address: 133.13.48.3
                    Address: 133.13.48.3#53
  59.59.13.133.in-addr.arpa name = nw0559.st.ie.u-ryukyu.ac.jp.
  [j05002@~]% nslookup nw0566.st.ie.u-ryukyu.ac.jp
   Note: nslookup is deprecated and may be removed from future releases.
Consider using the 'dig' or 'host' programs instead. Run nslookup with
the '-sil[ent]' option to prevent this message from appearing.
Server: 133.13.48.3
  Address: 133.13.48.3#53
  Name: nw0566.st.ie.u-ryukyu.ac.jp
  Address: 133.13.59.66
✒ ✑
```
<sup>2</sup>

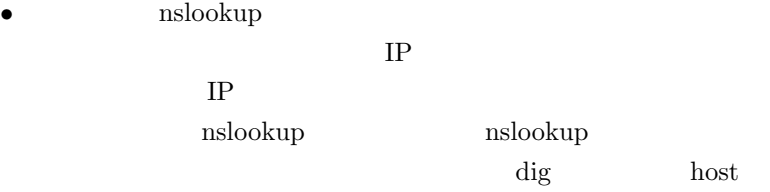

**2.10** 課題 **10**

1. 解答

```
✓実行結果 ✏
   [j05002@~]% nslookup
   Note: nslookup is deprecated and may be removed from future releases.
Consider using the 'dig' or 'host' programs instead. Run nslookup with
the '-sil[ent]' option to prevent this message from appearing.
   > set type=SOA
   > mixi.jp
   Server: 133.13.48.3<br>Address: 133.13.48.3
                        Address: 133.13.48.3#53
   Non-authoritative answer:
   mixi.jp
               origin = ns1.find-job.net
mail addr = hostmaster.find-job.net
              serial = 2006051501
              refresh = 600retry = 300
               expire = 86400
minimum = 600
   Authoritative answers can be found from:
   mixi.jp nameserver = ns1.find-job.net.
   mixi.jp nameserver = ns2.find-job.net.
   ns1.find-job.net internet address = 211.128.98.214
ns2.find-job.net internet address = 210.188.228.9
   > set type=NS
   > mixi.jp<br>> mixi.jp<br>Server:
   Server: 133.13.48.3
Address: 133.13.48.3#53
   Non-authoritative answer:
  mixi.jp nameserver = ns2.find-job.net.
   mixi.jp nameserver = ns1.find-job.net.
   Authoritative answers can be found from:<br>ns1.find-job.net internet address
   ns1.find-job.net internet address = 211.128.98.214
ns2.find-job.net internet address = 210.188.228.9
   > set type=MX
   > mixi.jp<br>Server:
   Server: 133.13.48.3<br>Address: 133.13.48.3
                     Address: 133.13.48.3#53
   Non-authoritative answer:
   mixi.jp mail exchanger = 10 mx1.find-job.net.
mixi.jp mail exchanger = 20 mx2.find-job.net.
   Authoritative answers can be found from:
   mixi.jp nameserver = ns2.find-job.net.
   mixi.jp nameserver = ns1.find-job.net.<br>ns1.find-job.net internet addre
   ns1.find-job.net internet address = 211.128.98.214
ns2.find-job.net internet address = 210.188.228.9
```

```
✓実行結果 ✏
  > set type=ANY
  > mixi.jp<br>Server:
  Server: 133.13.48.3<br>Address: 133.13.48.3
                     133.13.48.3#53
  Non-authoritative answer:
   mixi.jp mail exchanger = 20 mx2.find-job.net.
mixi.jp mail exchanger = 10 mx1.find-job.net.
  mixi.jp
           origin = ns1.find-job.net
           mail addr = hostmaster.find-job.net
            serial = 2006051501
            refresh = 600retry = 300expire = 86400
            minimum = 600Name: mixi.jp
Address: 59.106.41.118
  Name: mixi.jp
  Address: 59.106.41.119
  Name: mixi.jp
  Address: 59.106.41.69
   Name: mixi.jp
Address: 59.106.41.74
   Name: mixi.jp
Address: 59.106.41.84
  Name: mixi.jp
  Address: 59.106.41.101
  Name: mixi.jp
  Address: 59.106.41.102
   Name: mixi.jp
Address: 59.106.41.116
  Name: mixi.jp
  Address: 59.106.41.117
   mixi.jp nameserver = ns1.find-job.net.
mixi.jp nameserver = ns2.find-job.net.
  Authoritative answers can be found from:
  mixi.jp nameserver = ns2.find-job.net.
  mixi.jp nameserver = ns1.find-job.net.<br>ns1.find-job.net internet addre
   ns1.find-job.net internet address = 211.128.98.214
ns2.find-job.net internet address = 210.188.228.9
```
# 2. 考察

# • SOA

origin = ns1.find-job.net(
hostnaster.findjob.net serial =  $2006051501$  () refresh =  $600$  $\gamma$  retry = 300 expire = 86400(  $minimum = 600$ • NS mixi.jp nameserver  $=$  ns2.find-job.net.(  $\min\{p\text{ name} = \text{ns1.find-job.net.}\}$  $)$  ns1.find-job.net internet address = 211.128.98.214(  $IP$  (1) ns2.find-job.net internet address =  $210.188.228.9$  $IP$  )

• MX

mixi.jp mail exchanger  $= 10 \text{ mx1.find-job.net.}$ mixi.jp mail exchanger = 20 mx2.find-job.net.

• ANY IP , ,  $\overline{\phantom{a}}$ 

# **2.11** 課題 **11**

```
1. 解答
```

```
✓実行結果 ✏
   [j05002@~]% nslookup
   Note: nslookup is deprecated and may be removed from future releases.<br>Consider using the 'dig' or 'host' programs instead. Run nslookup with<br>the '-sil[ent]' option to prevent this message from appearing.<br>> 133.13.59.2
   Server: 133.13.48.2<br>Address: 133.13.48.2
                         Address: 133.13.48.2#53
                                               name = nw0502.st.ie.u-ryukyu.ac.jp.
  2.59.13.133.in-addr.arpa<br>> server 133.13.48.3
   Default server: 133.13.48.3
Address: 133.13.48.3#53
   > 133.13.59.2
   Server: 133.13.48.3<br>Address: 133.13.48.3
                         Address: 133.13.48.3#53
   2.59.13.133.in-addr.arpa name = nw0502.st.ie.u-ryukyu.ac.jp.
```
<sup>2</sup>

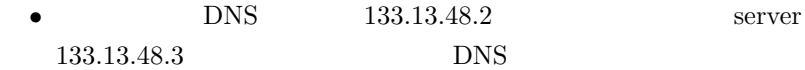

**✒ ✑**

**2.12** 課題 **12**

1. 解答

 $-$ host,dig  $9 -$ [j05002@~]% host mixi.jp mixi.jp has address 59.106.41.117 mixi.jp has address 59.106.41.118 mixi.jp has address 59.106.41.119 mixi.jp has address 59.106.41.69 mixi.jp has address 59.106.41.74 mixi.jp has address 59.106.41.84 mixi.jp has address 59.106.41.101 mixi.jp has address 59.106.41.102 mixi.jp has address 59.106.41.116 [j05002@~]% host 59.106.41.117 117.41.106.59.in-addr.arpa domain name pointer n2.59-106-41-117.mixi.jp. [j05002@~]% dig mixi.jp ; <<>> DiG 9.2.2 <<>> mixi.jp ;; global options: printcmd ;; Got answer: ;; ->>HEADER<<- opcode: QUERY, status: NOERROR, id: 64658 ;; flags: qr rd ra; QUERY: 1, ANSWER: 9, AUTHORITY: 2, ADDITIONAL: 2 ;; QUESTION SECTION: ;mixi.jp. IN A ;; ANSWER SECTION: mixi.jp. 54 IN A 59.106.41.101<br>mixi.jp. 54 IN A 59.106.41.102 mixi.jp. 54 IN A 59.106.41.102<br>mixi.jp. 54 IN A 59.106.41.116 mixi.jp. 54 IN A 59.106.41.116<br>mixi.jp. 54 IN A 59.106.41.117 mixi.jp. 54 IN A 59.106.41.117<br>mixi.jp. 54 IN A 59.106.41.118 mixi.jp. 54 IN A 59.106.41.118<br>mixi.jp. 54 IN A 59.106.41.119 mixi.jp. 54 IN A 59.106.41.119<br>mixi.jp. 54 IN A 59.106.41.69 54 IN A 59.106.41.69<br>54 IN A 59.106.41.74 mixi.jp. 54 IN A 59.106.41.74<br>mixi.jp. 54 IN A 59.106.41.84 59.106.41.84 ;; AUTHORITY SECTION:<br>mixi.jp. mixi.jp. 54 IN NS ns2.find-job.net.<br>mixi.jp. 54 IN NS ns1.find-job.net.  $ns1.find-job.net.$ ;; ADDITIONAL SECTION: ns1.find-job.net. 81549 IN A 211.128.98.214<br>ns2.find-job.net. 81549 IN A 210.188.228.9  $ns2.find-job.net.$ ;; Query time: 81 msec ;; SERVER: 210.131.113.126#53(210.131.113.126) ;; WHEN: Mon May 15 22:37:26 2006 ;; MSG SIZE rcvd: 249 [j05002@~]% dig -x 59.106.41.117 ptr ; <<>> DiG 9.2.2 <<>> -x 59.106.41.117 ptr ;; global options: printcmd ;; Got answer: ;; ->>HEADER<<- opcode: QUERY, status: NOERROR, id: 17050 ;; flags: qr rd ra; QUERY: 1, ANSWER: 1, AUTHORITY: 2, ADDITIONAL: 0 ;; QUESTION SECTION: ;117.41.106.59.in-addr.arpa. IN PTR ;; ANSWER SECTION: 117.41.106.59.in-addr.arpa. 3402 IN PTR n2.59-106-41-117.mixi.jp. ;; AUTHORITY SECTION: 41.106.59.in-addr.arpa. 3402 IN NS ns2.dns.ne.jp. 41.106.59.in-addr.arpa. 3402 IN NS ns1.dns.ne.jp. ;; Query time: 22 msec ;; SERVER: 133.13.48.2#53(133.13.48.2) ;; WHEN: Tue May 16 17:07:15 2006 ;; MSG SIZE rcvd: 125

```
-host,deg 10-[j05002@~]% host -t soa mixi.jp
mixi.jp SOA ns1.find-job.net. hostmaster.find-job.net. 2006051501 600
300 86400 600
[j05002@~]% host -t ns mixi.jp
mixi.jp name server ns1.find-job.net.
mixi.jp name server ns2.find-job.net.
[j05002@~]% host -t mx mixi.jp
mixi.jp mail is handled by 10 mx1.find-job.net.
mixi.jp mail is handled by 20 mx2.find-job.net.
[j05002@~]% host -t any mixi.jp
mixi.jp SOA ns1.find-job.net. hostmaster.find-job.net. 2006051501 600
300 86400 600
mixi.jp has address 59.106.41.84
mixi.jp has address 59.106.41.101
mixi.jp has address 59.106.41.102
mixi.jp has address 59.106.41.116
mixi.jp has address 59.106.41.117
mixi.jp has address 59.106.41.118
mixi.jp has address 59.106.41.119
mixi.jp has address 59.106.41.69
mixi.jp has address 59.106.41.74
mixi.jp name server ns1.find-job.net.
mixi.jp name server ns2.find-job.net.
mixi.jp mail is handled by 20 mx2.find-job.net.
mixi.jp mail is handled by 10 mx1.find-job.net.
[j05002@~]% dig SOA mixi.jp
; <<>> DiG 9.2.2 <<>> SOA mixi.jp
;; global options: printcmd
;; Got answer:
;; ->>HEADER<<- opcode: QUERY, status: NOERROR, id: 24589
;; flags: qr rd ra; QUERY: 1, ANSWER: 1, AUTHORITY: 2, ADDITIONAL: 2
;; QUESTION SECTION:
;mixi.jp. IN SOA
;; ANSWER SECTION:
mixi.jp. 323 IN SOA
ns1.find-job.net. hostmaster.find-job.net. 2006051501 600 300
86400 600
;; AUTHORITY SECTION:<br>mixi.jp.
                           135 IN NS ns2.find-job.net.<br>135 IN NS ns1.find-job.net.
mixi.jp. 135 IN NS ns1.find-job.net.
;; ADDITIONAL SECTION:
ns1.find-job.net. 169334 IN A 211.128.98.214
ns2.find-job.net. 169334 IN A 210.188.228.9
;; Query time: 70 msec
;; SERVER: 202.248.0.72#53(202.248.0.72)
;; WHEN: Mon May 15 22:34:21 2006
;; MSG SIZE rcvd: 152
```

```
-host,dig 10-[j05002@~]% dig NS mixi.jp
; <<>> DiG 9.2.2 <<>> NS mixi.jp
;; global options: printcmd
;; Got answer:
;; ->>HEADER<<- opcode: QUERY, status: NOERROR, id: 46021
;; flags: qr rd ra; QUERY: 1, ANSWER: 2, AUTHORITY: 0, ADDITIONAL: 2
;; QUESTION SECTION:
;mixi.jp. IN NS
;; ANSWER SECTION:
mixi.jp. 85 IN NS ns2.find-job.net.
mixi.jp. 85 IN NS ns1.find-job.net.
;; ADDITIONAL SECTION:
ns1.find-job.net. 169284 IN A 211.128.98.214<br>ns2.find-job.net. 169284 IN A 210.188.228.9
ns2.find-job.net.;; Query time: 81 msec
;; SERVER: 202.248.0.72#53(202.248.0.72)
;; WHEN: Mon May 15 22:35:11 2006
;; MSG SIZE rcvd: 105
[j05002@~]% dig MX mixi.jp
; <<>> DiG 9.2.2 <<>> MX mixi.jp
;; global options: printcmd
;; Got answer:
;; ->>HEADER<<- opcode: QUERY, status: NOERROR, id: 17088
;; flags: qr rd ra; QUERY: 1, ANSWER: 2, AUTHORITY: 2, ADDITIONAL: 4
;; QUESTION SECTION:
;mixi.jp. IN MX
;; ANSWER SECTION:<br>mixi.jp.
mixi.jp. 600 IN MX 10 mx1.find-job.net.<br>mixi.jp. 600 IN MX 20 mx2.find-job.net.
                                                          20 mx2.find-job.net.
;; AUTHORITY SECTION:<br>mixi.jp.
mixi.jp. 148 IN NS ns1.find-job.net.<br>mixi.jp. 148 IN NS ns2.find-job.net.
                                                          ns2.find-job.net.
;; ADDITIONAL SECTION:
mx1.find-job.net. 7496 IN A 219.106.230.76<br>mx2.find-job.net. 5781 IN A 65.61.157.201
mx2.find-job.net. 5781 IN A 65.61.157.201<br>ns1.find-job.net. 81643 IN A 211.128.98.214
ns1.find-job.net. 81643 IN A 211.128.98.214<br>ns2.find-job.net. 81643 IN A 210.188.228.9
ns2.find-job.net.
;; Query time: 86 msec
;; SERVER: 210.131.113.126#53(210.131.113.126)
;; WHEN: Mon May 15 22:35:52 2006
;; MSG SIZE rcvd: 177
```

```
-host,dig 10-[j05002@~]% dig ANY mixi.jp
; <<>> DiG 9.2.2 <<>> ANY mixi.jp
;; global options: printcmd
 ;; Got answer:
;; ->>HEADER<<- opcode: QUERY, status: NOERROR, id: 11906
;; flags: qr rd ra; QUERY: 1, ANSWER: 12, AUTHORITY: 2, ADDITIONAL: 2
;; QUESTION SECTION:
;mixi.jp. IN ANY
;; ANSWER SECTION:
 mixi.jp. 200 IN SOA
ns1.find-job.net. hostmaster.find-job.net. 2006051501 600 300
86400 600<br>mixi.jp.
mixi.jp. 13 IN A 59.106.41.116<br>mixi.jp. 13 IN A 59.106.41.117
mixi.jp. 13 IN A 59.106.41.117<br>mixi.jp. 13 IN A 59.106.41.118
mixi.jp. 13 IN A 59.106.41.118<br>mixi.jp. 13 IN A 59.106.41.119
mixi.jp. 13 IN A 59.106.41.119<br>mixi.jp. 13 IN A 59.106.41.69
mixi.jp. 13 IN A 59.106.41.69<br>mixi.jp. 13 IN A 59.106.41.69<br>mixi.jp. 13 IN A 59.106.41.74
mixi.jp. 13 IN A 59.106.41.74<br>mixi.jp. 13 IN A 59.106.41.84
mixi.jp. 13 IN A 59.106.41.84<br>mixi.jp. 13 IN A 59.106.41.10
mixi.jp. 13 IN A 59.106.41.101<br>mixi.jp. 13 IN A 59.106.41.102
                                    IN A 59.106.41.102<br>IN NS ns2.find-iob.t
mixi.jp. 12 IN NS ns2.find-job.net.<br>mixi.jp. 12 IN NS ns1.find-job.net.
mixi.jp. 12 IN NS ns1.find-job.net.
;; AUTHORITY SECTION:<br>mixi.jp.
mixi.jp. 12 IN NS ns1.find-job.net.<br>mixi.jp. 12 IN NS ns2.find-job.net.
                                 miximum ns2.find-job.net.
;; ADDITIONAL SECTION:
ns1.find-job.net. 169211 IN A 211.128.98.214<br>ns2.find-job.net. 169211 IN A 210.188.228.9
ns2.find-job.net.
;; Query time: 79 msec
;; SERVER: 202.248.0.72#53(202.248.0.72)
;; WHEN: Mon May 15 22:36:24 2006
;; MSG SIZE rcvd: 324
```

```
-host,deg 11- -[j05002@~]% host nw0502.st.ie.u-ryukyu.ac.jp 133.13.48.3
Using domain server:
Name: 133.13.48.3
Address: 133.13.48.3#53
Aliases:
nw0502.st.ie.u-ryukyu.ac.jp has address 133.13.59.2
[j05002@~]% dig nw0502.st.ie.u-ryukyu.ac.jp @133.13.48.3
; <<>> DiG 9.2.2 <<>> nw0502.st.ie.u-ryukyu.ac.jp @133.13.48.3
;; global options: printcmd
;; Got answer:
;; ->>HEADER<<- opcode: QUERY, status: NOERROR, id: 26966
;; flags: qr aa rd ra; QUERY: 1, ANSWER: 1, AUTHORITY: 2, ADDITIONAL: 4
;; QUESTION SECTION:
;nw0502.st.ie.u-ryukyu.ac.jp. IN A
;; ANSWER SECTION:
nw0502.st.ie.u-ryukyu.ac.jp. 86500 IN A 133.13.59.2
;; AUTHORITY SECTION:
st.ie.u-ryukyu.ac.jp. 86500 IN NS nirai.ie.u-ryukyu.ac.jp.
st.ie.u-ryukyu.ac.jp. 86500 IN NS kanai.ie.u-ryukyu.ac.jp.
;; ADDITIONAL SECTION:
kanai.ie.u-ryukyu.ac.jp. 86500 IN A 133.13.48.3
kanai.ie.u-ryukyu.ac.jp. 86500 IN2001:2f8:1c:d048::850d:3003
nirai.ie.u-ryukyu.ac.jp. 86500 IN A 133.13.48.2<br>nirai.ie.u-rvukvu.ac.jp. 86500 IN AAAA
nirai.ie.u-ryukyu.ac.jp. 86500 IN AAAA
2001:2f8:1c:d048::850d:3002
;; Query time: 19 msec
;; SERVER: 133.13.48.3#53(133.13.48.3)
;; WHEN: Tue May 16 16:54:22 2006
;; MSG SIZE rcvd: 189
```
2.

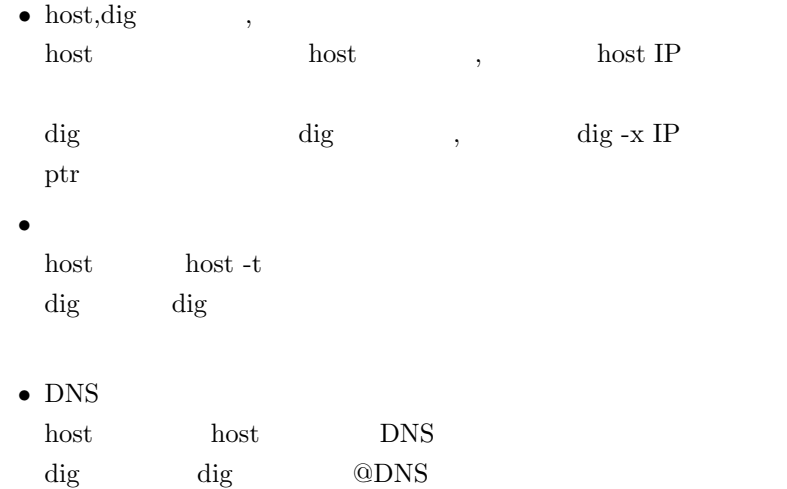

GUI ®

 $[1]$ http://www.a-yu.com/net/network02.html

 $[2]$ nslookup DNS http://sakaguch.com/nslookup.html

**3** 感想